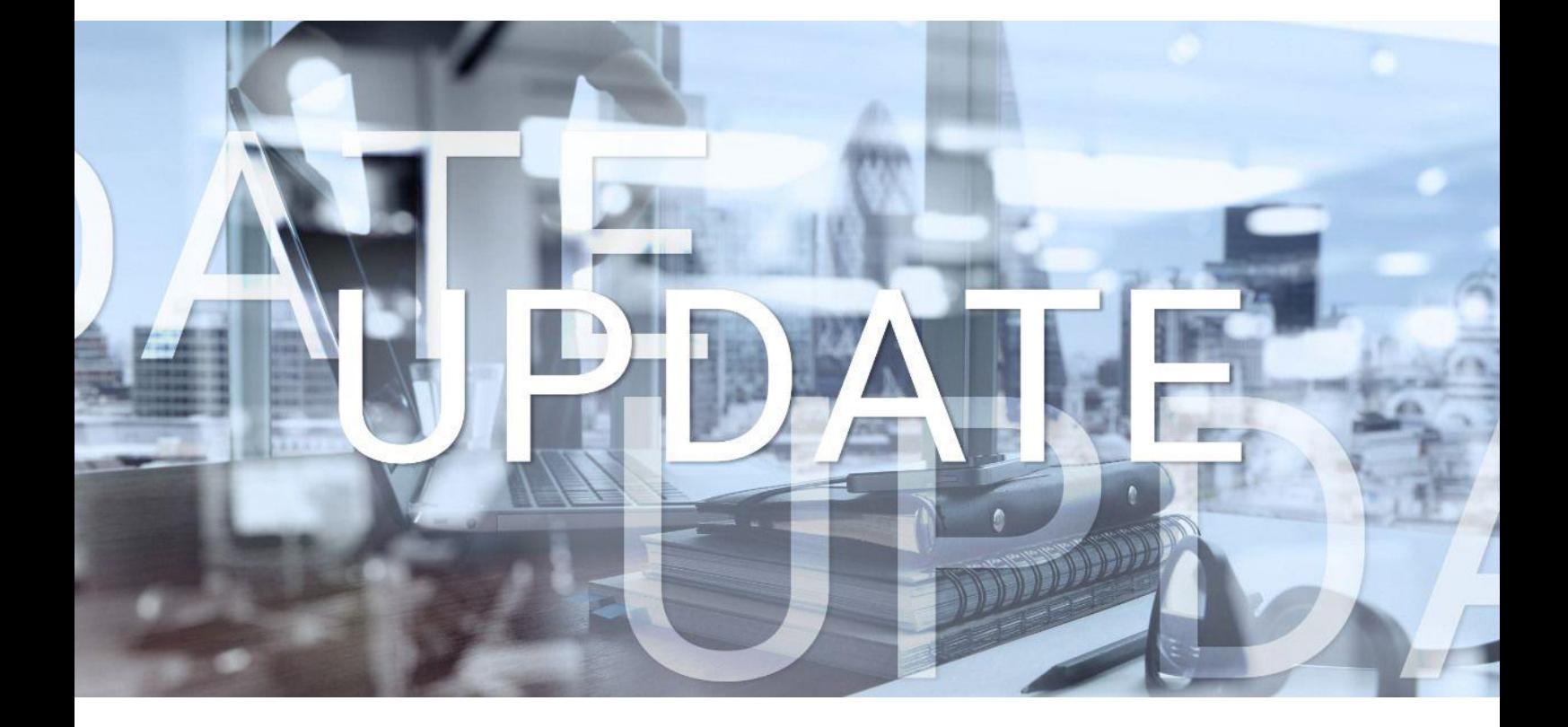

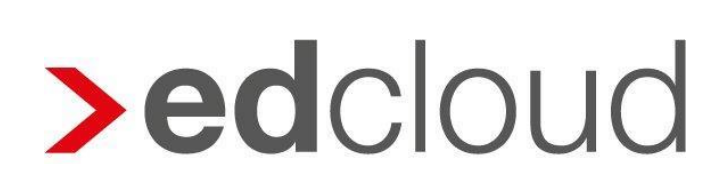

Update-Info 1.36.0 edcloud | Finanzen vom 20.02.2019

Seite 1 von 5

### Update-Info edcloud | Finanzen

#### **Inhaltsverzeichnis**

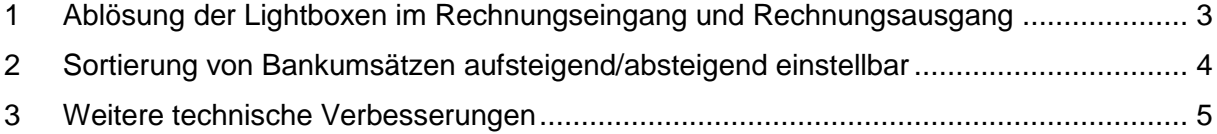

© 2019 by eurodata AG

Großblittersdorfer Str. 257-259, D-66119 Saarbrücken

Telefon +49 681 8808 0 | Telefax +49 681 8808 300

Internet: [www.eurodata.de](http://www.eurodata.de/) E-Mail: [info@eurodata.de](mailto:info@eurodata.de)

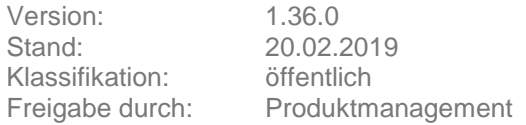

Dieses Update wurde von **eurodata** mit der gebotenen Sorgfalt und Gründlichkeit erstellt. **eurodata** übernimmt keinerlei Gewähr für die Aktualität, Korrektheit, Vollständigkeit oder Qualität der Angaben im Update. Weiterhin übernimmt **eurodata** keine Haftung gegenüber den Benutzern des Updates oder gegenüber Dritten, die über dieses Update oder Teile davon Kenntnis erhalten. Insbesondere können von dritten Parteien gegenüber **eurodata** keine Verpflichtungen abgeleitet werden. Der Haftungsausschluss gilt nicht bei Vorsatz oder grober Fahrlässigkeit und soweit es sich um Schäden aufgrund der Verletzung des Lebens, des Körpers oder der Gesundheit handelt.

### <span id="page-2-0"></span>1 Ablösung der Lightboxen im Rechnungseingang und Rechnungsausgang

Zukünftig wird beim

- Erfassen von Ein- und Ausgangsrechnungen
- Schreiben von Ausgangsrechnungen und Angeboten
- Duplizieren von Rechnungen und Angeboten
- Bearbeiten von Ein- und Ausgangsrechnungen
- Bearbeiten und Fertigstellen von Rechnungs- und Angebotsentwürfen
- Anzeigen von Ein- und Ausgangsrechnungen sowie von Angeboten

kein separates Fenster (Lightbox) mehr angezeigt. Die Darstellung nimmt nun den gesamten Bildschirmbereich ein.

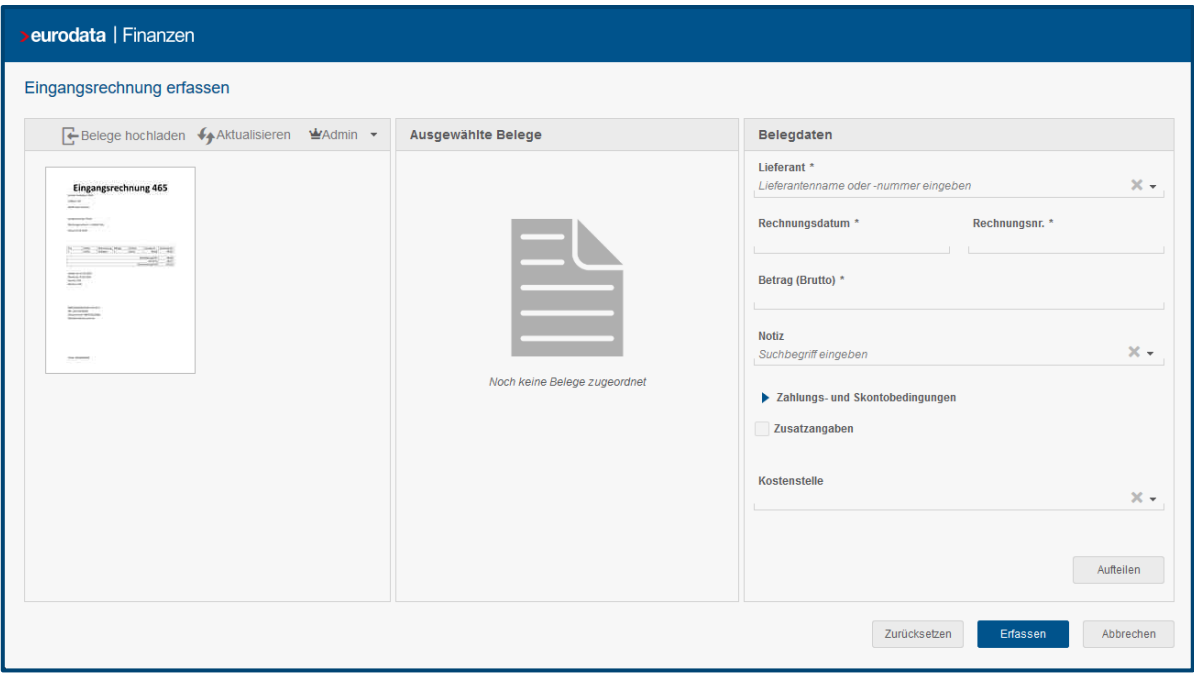

Die Änderungen bewirken eine schnellere Arbeitsweise. Weiterhin wird nun nach Abschluss der o.g. Aktionen der zuletzt bearbeitete Beleg an erster Stelle in der Belegliste angezeigt und bleibt ausgewählt.

Weitere Aktionen, wie das Erfassen von Zahlungen auf Belege, werden weiterhin in einem separaten Fenster angezeigt. In einem letzten Schritt wird perspektivisch die Lightbox beim Versenden von Ausgangsrechnungen abgelöst.

#### <span id="page-3-0"></span>2 Sortierung von Bankumsätzen aufsteigend/absteigend einstellbar

Die Anzeige der Umsätze in der Bank ist beim Klick in die Bank absteigend sortiert. Neuere Umsätze werden vor älteren angezeigt.

Mit diesem Release wird im Bankmodul die Möglichkeit geschaffen, Bankumsätze wahlweise chronologisch aufsteigend bzw. chronologisch absteigend zu sortieren.

Die Darstellung wird über die Buttons "Aufsteigend" bzw. "Absteigend" am oberen Rand der Umsatzübersicht gesteuert.

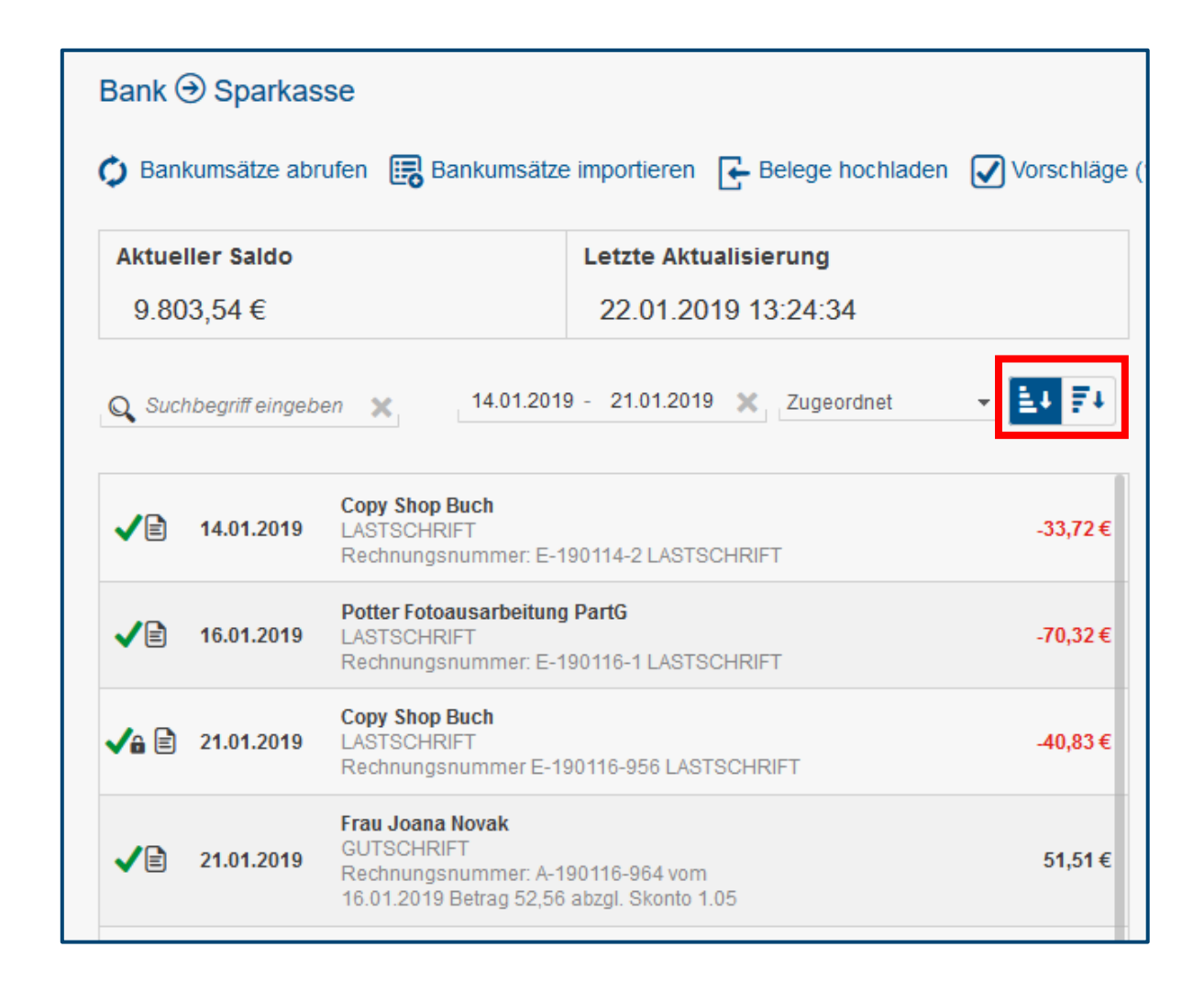

Wurden bereits Filter oder Suchbegriffe gesetzt, bleiben diese bei Änderung der Sortierreihenfolge bestehen.

### <span id="page-4-0"></span>3 Weitere technische Verbesserungen

Im Rahmen technischer Anpassungen wurden unter anderem die Ladezeiten bei der Generierung der Vorschaubilder im Rahmen der Belegerfassung und deren Darstellung optimiert. Damit wurde die Performance weiter verbessert.